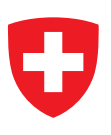

## **MODÈLE DE CALCUL DE BRUIT DU TRAFIC ROUTIER POUR ORDINATEUR**

**1ère partie** Manuel d'utilisation du logiciel StL-86

Publié par l'Office fédéral de la protection de l'environnement Berne, 1987

**EMPA Dübendorf Division acoustique et lutte contre le bruit**

**Téléchargement du fichier PDF**

www.environnement-suisse.ch/publications (il n'existe pas de version imprimée) Référence: SRU-60-F

© OFE 1987

**Logiciel bruit routier 86 Manuel dlutilfaation -----------------c-----------------------------------------------** 

## **TABLE DES MATIERES**

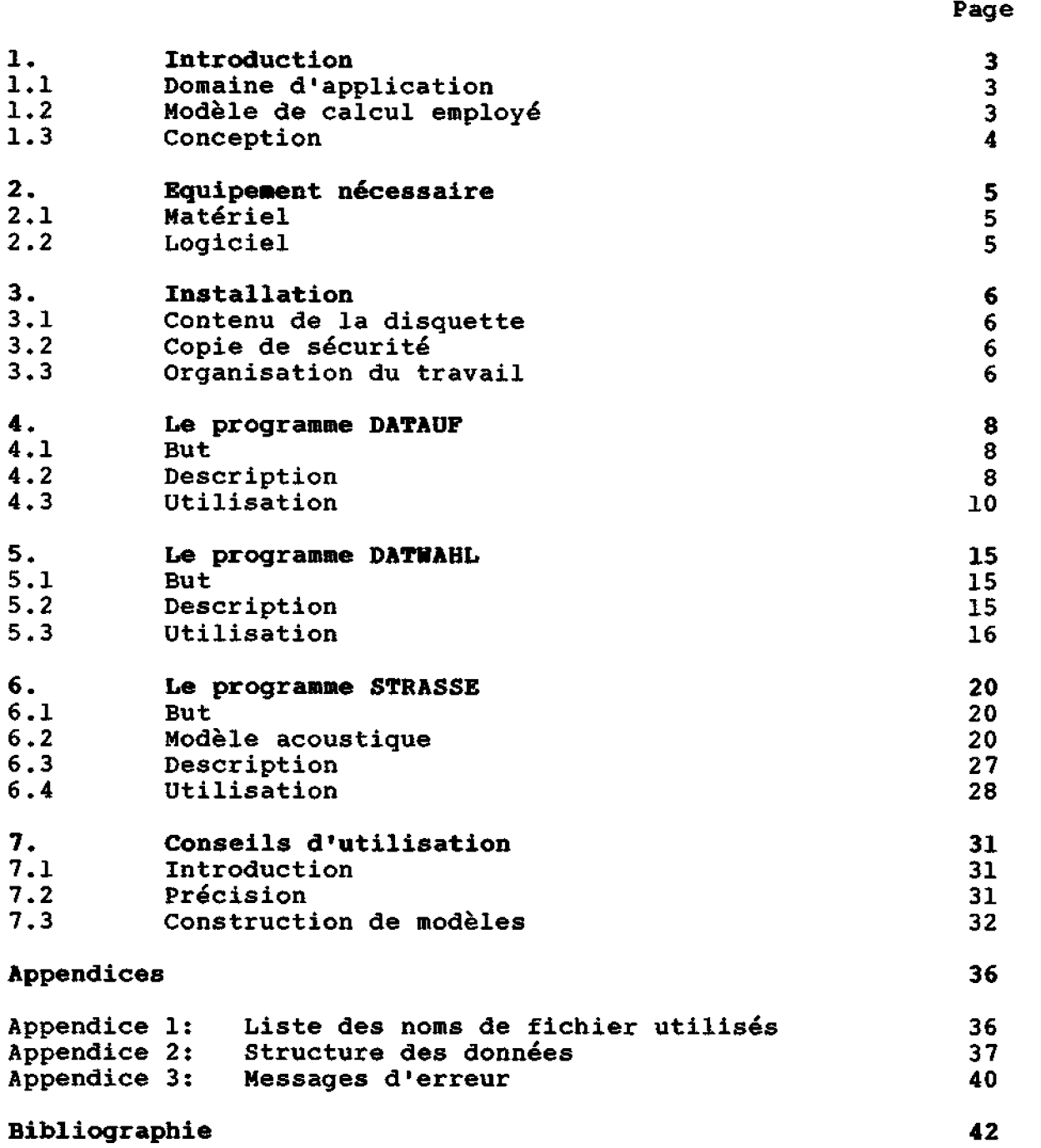

Logiciel bruit routier 86 **Manuel d'utilisation** 

 $\alpha$ 

## **Liste des abrdviations**

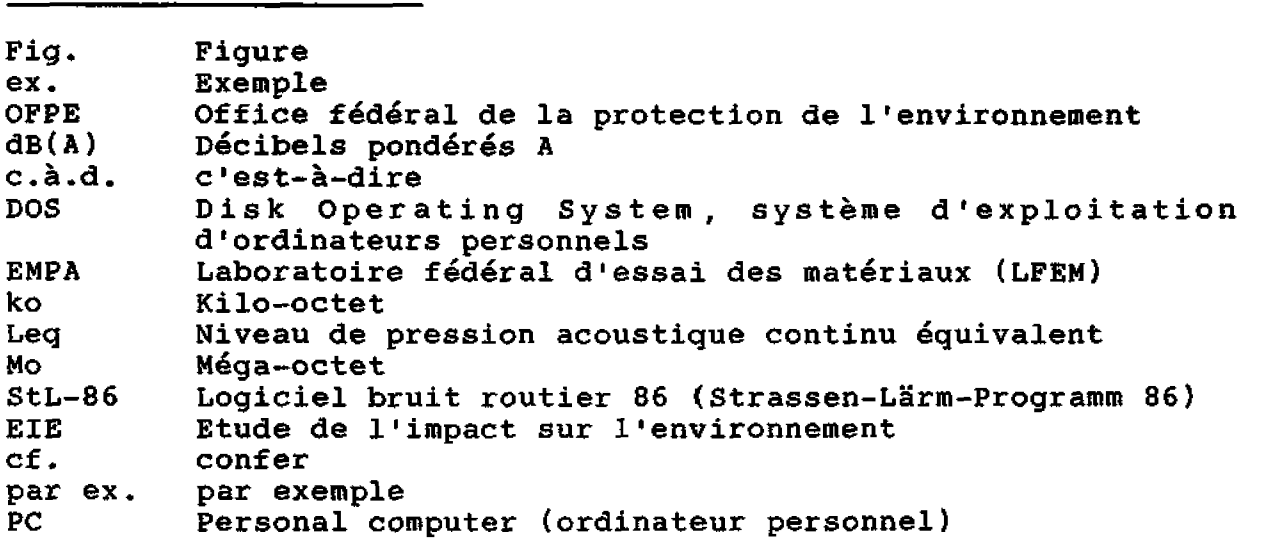

## **Liste des fisures**

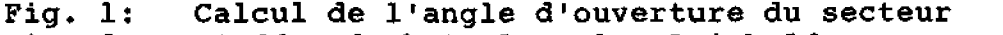

- **Fig. 2: L'effet d'obstacle selon Reinhold**
- **Fig, 3: L'effet d'obstacle, obstacle hors de la zone d'ombre**
- **Fig. 4: L'effet de plusieurs obstacles**
- **Fig, 5: Effet d'obstacle maximal admissible**
- **Fig. 6:** L'effet d'écran produit par un bâtiment (situation)

## **I, Introduction**

## **1.1 Domaine d'application**

**Le logPeiel StL-86 (Strassen-LSrm-86, bruit routier 86) mis au point par llEMPA** à **la demande de L'Office fddéral de la protection de 1 'environnement (OFPE) permet de mesurer les immissione de bruit causies par le trafic routier. A chaque point de réception, on calcule uns valeur de Leq (niveau de pression acoustique continu équivalent) en dB(A) (dhcibeln pond&& A), Le prdsent logiciel permet de faire ces calculs en tenant compte directement de la topographie et des obstacles.** 

**StL-86 sert** à **établir des pr8visions de bruit, que ce soit aux fins d'études de l'impact sur l'environnement (EIE) ou dans le cadre de projets de protection contre le bruit aux alentours des routes existantes ou** à **construire.** 

## **1.2 Modèle de calcul employé**

**Le modèle de calcul employé ici se compose d'un modèle topographique et d'un modèle acoustique. Le premier utilise des tracés polygonaux comme vecteurs de l'information. Ces tracés contiennent les données de localisation de la source (la route), des obstacles et de la topographie. Pour decrire cette dernihre le plus efficacement possible, on entre les lignes topographiques caractéristiques (toutes les ruptures de décliviti, les cretes et les dkpressions) mais pas nécessairement les courbes de niveau,**  Quant au modèle acoustique, il permet de segmenter un site donné. **Une coupe topographique est établie pour chaque segment, sur laquelle le programme se base pour calculer une valeur de Leq. ~'dnergie des niveaux ainsi obtenus est additionnée (cf. description détaillée du modèle acoustique sous 6.21, On obtient en fin de compte le niveau de pression acoustique continu équivalent (Leq), c.à.d. la puissance acoustique intégrale perçue et non pas, comme cela était le cas auparavant, un niveau de pression acoustique statistique.** 

**Logiciel bruit routier 86 Manuel d 'utilisation** 

## **1.3 Conception**

**Le logiciel StL-86 se compose des trois programmes DATAUF, DATWAHL et STRASSE. En voici les principales applications:** 

- **DATAUF** ( **DATenAUPbereitung** , **saisie des données 1** : **Saisie et mise en mémoire de dondes brutes (localisation de la route, <sup>d</sup>**' **obstacles éventuels, de particularités topographiques sous la forme de tracés polygonaux. Chaque tracé correspond**  à **un bloc de donndes, stocke dans un fichier. Il va sans dire que l'on entre les points de mesure (points de réception** ) **dans ce programme, Toutes les données doivent ttre saisies sous forme de coordonnées orthogonales (cartésiennes).**
- **DATWABL (DA~enauswAHL, sélection des données)** : **Tl faut sélectionnes parmi les blocs de données constitués** & **l'aide de DATAUF ceux que l'on traitera avec le programme STRASSE. DATWAHL en établit la liste, stockée dana un fichier de**  sélection.
- **STRASSE (route): Calcul acoustique** à **partir-des blocs de données sélectionnés** à **l'aide du programme DATWAHL,**

**Cette tripartition du logiciel StL-86 a plusieurs fondements, D'urie part, un logiciel bien structuré est plus clair et plus souple d'emploi (calcul des variantes au moyen de différents fichiers de selection). D'autre part, chacun des programmes est plus court et occupe donc moins de place dans la mémoire de travail.** 

**StL-86 permet de trouver des solutions de qualité car, les données étant conçues sous forme de tracés polygonaux, 1 l utilisateur peut entrer autant d 'informations que nécessaire pour cerner le problème qui lgoccupe. En effet, il peut mu1 tiplier les informations pertinentes au plan acoustique I par exemple les caractéristiques topographiques proches d'un point de réception) et laisser de cdté les informations secondaires de ce point de vue, Le programme STRASSE, qui effectue les calculs acoustiques, divise un site donné en secteurs. Leur dimension est variable et dépend essentiellement de la position des points saisis. Pour chaque secteur, une coupe est &ablie, sur laquelle reposent les calculs acoustiques, Le modèle acoustique employé ici est sensiblement le même que celui qulernployait I'EMPA jusqulalors (cf, Cl]).** 

**Logiciel bruit routier 86 Manuel d'utilisation** 

## **2. Eguipement nécessaire**

**-------------c----------------------w----------------------------** 

#### $2.1$ **Matériel**

**Pour utiliser les programmes du StL-86, il faut le matériel suivant:** 

- **Un ordinateur personnel compatible IBM avec une mdmoire de travail de 256 ko au moins,**
- **Un 6crancouleursde 25lignes et80 colonnes.**
- Une carte graphique couleurs pour gérer l'écran **(résolution: au moins 320\*200 points).**
- Un lecteur de disquettes  $5"25$ , 360 ko ou 1,2 Mo.

**Si vous souhaitez travailles sur des projets d'importance, il est préférable d'installer un disque dur, ce qui réduit considérablement les temps de calcul.** 

#### $2.2$ Logiciel

**Pour faire fonctionner le logiciel StL-86, il vous suffit d'un système d\*exploitation DOS (Disk Opsrating Systernl version 2.0 ou ultérieure** . **Très répandu, ce systhme d texploitation équipe par exemple les PC IBM et quelques compatibles,** 

**Si vous vous souhaitez adapter le logiciel StL-86 h vos besoins, il vous faut la version source du programme et un complateur de TURBO-Pascal. Vous pourriez ainsi améliorer par le programme votre ddfinition graphique ou commander des saisies et des éditions sur d'autres terminaux.** 

## **3. Installation**

## **3.1 Contenu de la disquette**

**La disquette StL-86 contient les deux répertoires COI4 et QUELLE. Le premier contient** *les* **trois fichiers DàTAUF.COM, DATWABL.COM et STRASSE.COH, versions exploitables de chaque programme, qui**  peuvent être appelés directement depuis le système d'exploitation **(DOS). Le second ne contient des fichiers que si vous avez acheté la version de la disquette comprenant le listing du programme (en turbo-pascal).** 

## **3.2 Copie de s8curité**

**Avant de commencer** à **travailler, ne manquez pas de faire une copie de sécurité, Conservez la disquette originale en Ifeu sûr et NE TRAVAILLEZ QU'AVEC LA COPIE, Ainsi vous êtes protégé en cas de perte ou d'effacement par mégarde,** 

#### $3.3$ **Orsanisation du travail**

**StL-86 stocke les données saisies sur des fichiers. Tous ceux-ci sont mis en mémoire et recherchés dans le répertoire (directory) en cours d'utilisation, Cela oblige** à **avoir de 1 'ordre dans les f ichisrs.** 

**Le système d'exploitation DOS est organisé de la manière suivante. Avec la commande DOS PATH, vous définissez le chemin de recherche du repertoire qui contient les trois fichiers <,COM>, DATAUF** . **COM** , **DATWAHL. COM et STRASSE .COM. Puis vous constituez un répertoire pour chaque projet sur lequel vous souhaitez travailler. Lorsque vous voulez reprendre un projet donné sous StL-86, vous devez vous assurer que le répertoire en cours d'utilisation correspond** à **celui du projet en question. Ainsi lorsque vous lancez l'un des trois programmes, vous êtes sûr que les donfices sont recherchées et stockées au bon endroit,** 

**Bien entendu, d'autres formes d'organisation sont possibles mais il faut bien voir que les programmes DATAUF et DATWAHL créent des fichiers différents. Leur nom se compose toujours du nom de projet (8 caractères rnax.) et d'une extension (un point plus trois caractkres). On utilise selon les cas les extensions suivantes: <.INH>, <.QUE>, <.HIN>, <.TOP>, <,EMP> et <.ARB>,** 

**Vous pouvez également créer les extensions** <. **HXD>, <.TXO>, <TXl>...<TXS> et <.MO>, <.AFl>..,<AF9>. Vous devez donc vous assurer que le répertoire utilisé ne contient pas de fichier qui porte Te m&me nom mais n'a pas &tB créé sous StL-86 sinon les fichiers existants seront effacds ou remplacés.** 

**Chaque type de données est stock6 dans un fichier portant une extension appropriée (par ex. les données du type SOURCE (~uelle) dans un fichier portant l'extension <.QUE>), D'autres extensions,**  dans un fichier portant l'extension <.QUE>). D<sup>i</sup>autres extensions,<br><.HIN>, <.TOP>, <.EMP> ou encore <.INH>, caractérisent les **fichiers. La liste des extensions possibles et leur signification figure** % **l'appendice 1.** 

Attention: il n'est possible de travailler dans les cinq fichiers portant les extensions <.QUE>, <.HIN>, <.TOP>, <.EMP> et <.INH> **qu'avec les programmes de StL-86. Nteffacez aucun de ces fichiers sous DOS car cela pourrait rendre l'ensemble des données inutilisable. Vous ne pouvez effacer ces fichiers sous DOS que si**   $\text{vox}$  souhaitez effacer l'ensemble des données.

#### 4. **Le proqramme DATAUF**

#### $4.1$ But

**DATAUF signifie DATenAUFbereitung, saisie des données. L'utilisateur peut saisir les dondes de localisation des sources (routes), des obstacles et des points de réception ainsi que des données topographiques. Il faut en outre entrer, pour chaque source, des données sur le trafic (vitesse, intensité et proportion de poids lourds). Vous pouvez imprimer les données saisies (pour les vérifier par ex,),** 

#### $4.2$ **Description**

**Comme les deux autres programmes, DATAUF utilise la technique des menus, Pour commencer, il faut donc entrer un nom de projet, Si sa syntaxe est correcte, le programme vérifie s'il existe déjà des données pour ce projet. Si oui, vous poursuivez vos travaux sur ces données, Dans le cas contraire, le programme vous ouvre les fichiers n&cessaires,** 

- **Vous disposez de quatre types de données pour décrire un projet: SOURCE: tracé polygonal interprété par le programme comme source de bruit;** 
	- **OBSTACLE: trac& polygonal d6crivant un obstacle (artificiel);**
	- **TOPOGRAPHIE: tracé polygonal qui représente une ligne topographique caractéristique;**
	- **RECEPTEUR: coordonnées localisant les points de réception.**

**Votre principal travail consiste** à **décrire un projet sur la base des informations dont vous disposez (plans, prévisions de trafic, etc. 1 en utilisant les quatre types de donnees indiqués cidessus, Après avoir indiqué un nom de projet, vous sélectionnez le type de données que vous souhaitez étudier sur le premier menu, le menu principal.** 

Une fois sélectionné un type de données, le sous-menu vous **propose cinq modes de travail (CREER, REVISER, COPIER, EFFACER, IMPRIMER). En voici un8 brève description:** 

- **CREER: Crée un nouveau bloc de données du type en cours d'utilisation (c,à,d, sélectionné dans le menu principal), <sup>A</sup> l'&cran apparalt un tableau dans lequel vous inscrivez vos données,** 

- **REVISER: Rappelle des blocs de données déjà constitués, que vous pouvez réviser et remettre en mémoire. Il va de soi que cette fonction ne peut pas Btre utilisée s'il n'existe pas encore de blocs de donndes du type en cours dlutilisation, En revanche, s'il en existe déjà, leur liste apparaît et vous pouvez y choisir le bloc que vous souhaitez rgviser. Celui-ci apparaît** à **l'écran et vous pouvez y apporter des correctfons.**
- **COPIER: Fait une copie du bloc de données choisi et la stocke avec les blocs de données du type en cours d'utilisation. Le programme vous demande en premier lieu où se trouve le bloc que vous désirez copier (vous indiquez d'abord le type de données puis vous s&lectionnez le bloc voulu sur la liste qui s'affiche), La copie est toujours stockée dans la partie du menu oh vous êtes en train de travailler, Par exemple, si vous avez choisi l'option SOURCE dans le menu principal, le bloc copié devient un bloc SOURCE même si lloriginal &tait du type OBSTACLE.**
- **IMPRIMER: Demande une impression de contrôle** à **L'imprimante. Un nouveau menu s 'a£ f iche alors pour dé£ inir I** ' **impression. Vous pouvez imprimer soit tous les blocs dtun type de**  données soit un ou plusieurs blocs déterminés. Dans le **premier cas, 1** ' **imprimante se met immediatement au travail** ; **dans le deuxième cas, une liste des blocs de donndes apparaît, sur laquelle vous sélectionnez les blocs de votre choix.**
- **EFFACER: Efface un bloc de donngea et décale la numérotation des blocs suivants. Une liste de tous Les blocs du type de données en cours d'utilisation apparaît. Vous y sclectionnez le bloc de votre choix, qui est effacé. Simultanément, tous les blocs suivants sont renumérotés. Bien entendu, lee fichiers de sélection sont également remis A jour (cf. description détaillée sous 5.2 et 5.3).**

**Avant de revenir au sous-menu (crder, réviser, etc. 1, le progr amme vous demande une conf irrnation (par ex. "~ésirez-vous effacer définitivement ces donnéss?7). C'est là votre dernière occasion de rattraper une fausse manoeuvre.** 

**De retour dans le sous-menu, les options CREER, REVISER, COPIER, IMPRIMER, EFFACER, SORTIR DU SOUS-MENU s 'offrent** à **nouveau. La dernigre option vous permet de revenir au menu principal. Vous pouvez alors sélectionner un autre type de données (SOURCE, OBSTACLE, TOPOGRAPHIE ou RECEPTEUR) pour revenir au sous-menu et y choisir un nouveau mode de travail, De même que le sous-menu,**  le menu principal comporte une option "SORTIR" qui permet de **sortir du programme** à **partir de ce menu.** 

----------------------\*------------------------------------------

## **4.3 Utilisation**

**Mettez le programme DATAUF en marche puis suivez les instructions ci-dessous** & **l'écran.** 

**Lancez le programme en tapant DATAUP. Une page de garde apparait**  à **I écran, Le programme demande un nom de pro jet. Chaque information doit être entrée avec <Enter> (ou <Return> ou <New Lin&),** 

## - **Nom de projet:**

**Sa longueur maximale est de huit caractères, lettres ou chiffres. Le premier caractère doit gtre une .lettre. Comme ce nom de projet est le même dans Iss trois programmes, il importe de choisir un nom facile** à **retenir (l'habitude veut qu'il soit en rapport avec le projet), Dès que le système a confirmé le nom choisi, vous pouvez appeler le menu principal.** 

## - **Menu principal** :

**Comme nous 1' avons dé]& vu sous 4.2, ce menu sert** à **sélectionner un type de donn&es, Pour ce faire, il faut entrer la lettre correspondant au type de données sur lequel vous voulez travailler (suivis du symbole** <) , **c,à,d, A, B, C, P ou E. Vous pouvez écrire en majuscule ou en minuscule.** 

## - **Sous-menu:**

**Cs menu sert** à **sélectionner un mode de travail. Comme dans le menu principal, vous pouvez entrer la lettre correspondant au mode de travail de votre choix, soit A, B, C, Dy E ou F.** 

## - **Cr&er/rdviser:**

Le type d'information demandé est précisé à l'écran. Par **exemple, vous devez d'abord indiquer un titre. Celui-ci ne joue aucun rôle dans le calcul mais il vous permettra d'avoir une vue d'ensemble de vos blocs, Il se compose de 10 signes au choix. Il est recommandé de choisir un titre en rapport avec les donndes contenues dans le bloc concerné**  (par ex. <route princ.> s'il s'agit d'une source ou <mur **sud> s'il s'agit d'un obstacle). Ces titres figurant sur les listes, ils servent d'aide-mémoire. Comme toujours, il faut entrer les informations en appuyant sur <Enter>, Si vous entrez une information dont la syntaxe est erronée, elle est effacée et le curseur reste la même place. Si l'information est correcte, elle est mise en mémoire; le curseur se place alors dans le champ suivant et attend ltinformation demandée. Pour les données de type SOURCE, vous devez entrer les informations supplémentaires suivantes** :

- + **~ntensité du trafic (nombre de véhicules h l'heure; nombres entiers seulement)**
- i- **Proportion de poids lourds** ( **(nombre de poids lourds)/(nombre de véhicules); nombres r6sls entre O et 1 seulement)**
- + **Vitesse moyenne (kilomètres/heure; nombres entiers seulement).**

**Pour tous les types de données, les données de localisation sont stockées comme suit:** 

-k **~oordonnéss x, y, z ainsi que h en nombres réels (nombres réels, exprimés en mètres). Les dicimales sont précédées d'un point. 11 est impossible de laisser des blancs. Là aussi, toutes les informations doivent être**  entrées avec <Enter>; si la donnée est correcte, le **curseur se place dans le champ suivant sinon vous pouvez entrer une autre donnée. Les coordonnées x, y, z dëcrivent toujours un point au** 

**sol tandis que h donne la hauteur par rapport au sol (une valeur de h<>O n'est possible que pour les obstacles et les points de r&ception). Si vous voulez par ex. calculer l\*irnmission au deuxième étage d'une**   $m$ aison, vous entrez h=6.5 mètres.

+ **Nature d'un bloc de donnees: Pour les donndes de type SOURCE, OBSTACLE et TOPOGRAPHIE, chaque bloc de données correspond h un trac6 polygonal comprenant dix angleis (et donc 9 c8tés) au plus,** 

**--ICCCCI~---~I----CICC-IC-II---------------------------------------------** 

**chacun** à **un point de réception.** 

**Si vous avez besoin de plus de 10 points, pour décrire une source par ex., faites simplement deux blocs. Vous devez vous assurer que les premières coordonnées de localisation du deuxième bloc correspondent aux dernières du premier bloc. Pour le programme, chaque bloc de donnees se compose de dix points, que vous .les utilisiez tous ou non. Tous les points que vous n'utilisez pas (c.h,d. ceux pour lesquels vous n'entrez pas d'information) ont (0,0,0) comme coordonnéee et une hauteur par rapport au sol h=-32 767. Cette hauteur négative indique au programme que la ligne correspondante ne contient pas de données pertinentes. Ce chiffre inhabituel n 'apparazt 1** ' **écran qu'en mode REVISER. Pour les données du type RECEPTEUR, les points ne sont pas reliés pour former un polygone mais correspondent** 

- -F **Particularitds du mode CREER: Si vous appuyez uniquement sur la touche <Enter> dans un champ de données 05. il faut entrer une information (c.à,d, que vous n** ' **entrez pas 8 'information), DATAUF copie le nombre fndiqué sur la ligne préc6dente. Cela est particulièrement utile lorsque, par ex., vous voulez calculer un niveau de bruit** à **plusieurs étages d'un même point de réception: vous copiez les coordonnées x, y et z** à **chaque ligne en appuyant sur <Enter>. Dans la rubrique h, vous indiquez la hauteur de chaque étage. Pour les données de type TOPOGRAPHIE et SOURCE, la hauteur par rapport au sol ne peut être que h=0 (par définition). DATAUF n'attend donc pas d'information dans le champ h pour ces deux types de données (le programme attribue h la valeur O) et saute ce champ automatiquement. On peut donner une valeur** à **h seulement pour les données de type OBSTACLE et RECEPTEUR. Lorsque vous êtes en mode CREER, vous pouvez passer automatiquement en mode REVISER en appuyant sur**  1a **touche <&>.** Vous pouvez ainsi réviser sans attendre **le bloc de données que vous venez de créer,**
- 4- **Particularités du mode REVISER: Vous pouvez modifier le champ où se trouve le curseur. Si vous ne souhaitez pas apporter de modification, appuyez simplement sus la touche <Enter> et le curseur se place dans le champ suivant sans apporter de modification. Le curseur ne peut qu'avancer d'un champ** à **l'autre. Il faut attendre da&tre dans le dernier champ de la dixihme ligne pour revenir dans le premier champ de la première ligne, Deux options ajoutent ndanmoins au confort du travail de révision: efface= la ligne du curseur, que l'on appelle en tapant** </>; **et ins6rer une ligne avant celle du curseur, que l'on appelle en tapant a>.**

**Page 12** 

+ **Sortir du mode CREER/REVISER: En tapant** <\$>, **vous pouvez** à **tout moment quitter le made choisi. Il faut bien entendu entrer cette information avec <Enter>.** 

**-CCC-----CI------+-----------------------------------------------** 

### - **Copier** :

**Comme nous I 'avons déjà dit sous 4.2, le programme demande d'abord quel est le type des blocs de données** à **copier. Pour entrer cette information, vous pouvez utiliser les mêmes lettres que dans le menu principal, DATAUF donne alors la liste de tous les blocs de données, indiquant 1s type qui leur a Bté attribué. Cette liste comporte les numero et titre des blocs (cf. ~réer/r6viser). Vous entrez alors le num6ro du bloc de données que vous souhaitez copier.** 

La fonction COPIER est particulièrement utile si par ex. **vous voulez calculer une paroi de protection contre le bruit et en trouver la hauteur optimale. Vous pouvez entrer les caractéristiques de la paroi avec la fonction CREER, copier ce bloc et adapter la hauteur de la paroi avec la fonction REVISER.** 

**La fonction COPIER a la particularité d'ajuster les hauteurs. Par ex.** , **si vous voulez copier un bloc du type OBSTACLE en le transformant en bloc du type TOPOGRAPHIE, la hauteur par rapport au sol doit passer de ho0** à **h=O par définition. La fonction COPIER procède automatiquement** à **cet ajustement.** 

## - **Effacer** :

**brsque vous appelez cette fonction, apparazt une liste des nurncros des blocs de données accompagnés de leur titre, Vous pouvez effacer un bloc en entrant son numéro. Avant d'effacer definitivement le bloc sélectionné, DATAUF demande confirmation de la commande d'effacement. Il ne 1 'exdcute (ou ne l'exécute pas) qu'après avoir obtenu une réponse. Le programme revient alors au sous-menu.** 

**Vous ne pouvez effacer qu'un seul bloc** à **la fois. Lorsqu'un bloc est effacé, la numérotation des blocs suivants est automatiquement ajustée, c.à,d. décalde d'une unité. S'il existe adj& un fichier de sélection (cf, 5-21, toutes les corrections ndcessaires y sont bien entendu apportées.** 

- **Sortir du programme: Comme nous l'avons déjà dit, 1 'utilisateur peut choisir de quitter chaque menu (par ex, en tapant** <\$> **pour sortir du mode réviser ou en tapant** <P> **pour sortir du sous-menu ou**  <g> **pour sortir du menu principal). Sous DOS, vous pouvez interrompre un programme en cours d'utilisation par <Ctrl-Break> et ainsi en sortir. Or si vous quittez DATAUP par <Ctrl-Break>, il n'est pas sQr que**  vous quittez DATAOF par SCIII-Break, in n'est pas sur que<br>vous sortiez correctement de tous les fichiers de données.<br>Ceux-ci risquent donc de subir des dommages irréparables.<br>Pour sortir de DATAUF, évitez d'utiliser <Ctrl-Pour sortir de DATAUF, évitez d'utiliser < Ctrl-Break> mais passez par le menu.

**Logiciel bruit routier 86 Manuel d'utilisation ~~IC\_~~~~~~CC~ICC~~\_\_--CCCI-----~~-C----~~~~--~~~~~----------~~~~~~~~----~~~** 

# **5. Le programme DAWAEIL 5. <u>Le prog</u><br>5.1 <u>But</u><br>Co interests were**

**Ce programme vous aide** à **s&lectionner les données (DATenausWAEL) et sert de trait d'union entre les programmes DATAUF (saisie des données) et STRASSE (calculs acoustiques), Comme nous l'avons d&jh évoqué sous 4.2, les blocs de données constituds sous DATAUF sont stockés sur des fichiers, Le programme DATWAHL vous permet dly sélectionner les blocs dont vous avez besoin pour un calcul concret. A cet effet, vous crdez un nouveau fichier, dit fichier de sélection, sur lequel vous stockez l'adresse des blocs sélectionnés. Le programme STRASSE a besoin de cette "liste dladressesw (le fichier de sélection1 pour trouver les blocs de donndes. En outre, il ne traite que les blocs de données**  sélectionnés sous DATWAHL et inscrits sur une "liste d'adresses".

## **5.2 Description**

**DATWAHL a pour base de travail les blocs de données constitués sous DATAUF, Ce programme utilise également la technique du menu. Le menu principal propose les options suivantes:** 

- Créer un nouveau fichier de sélection: **Vous pouvez sdlectionner sur une liste les blocs de données que vous souhaitez employer aux fins de calcul acoustique. Les "adre~ses'~ des blocs sélectionnés sont stockees sur un fichier de sélection cré8 sous DATWAHL. La sélection des adresses se fait** à **part pour chaque type de données.**
- Contrôler un fichier de sélection à l'écran: **Vérification d'un fichier de s&loction existant, En principe, vous avez deux possibilitds de contrôle:** 
	- + **Liste des blocs sdlectionnés: indique pour chaque bloc le type de données et les numdro et titre deai blocs**   $(cf. 4.3)$ .
	- -F **Plan de situation des blocs sblectionnés: donne une projection horizontale des données saisies, avec des couleurs différentes selon le type de données.**

**Vous pouvez demander un plan d'ensemble ou le secteur du plan de votre choix et choisir les types de données**  à **représenter,** 

## - **Effacer un fichier de silection:**

**Vous pouvez effacer les fichiers de s6lection devenus inutiles ou comportant des erreurs. Cette option est importante car vous ne pouvez avoir plus de dix fichiers de sélection** à **la fois,** 

## $I$ **R**primer un fichier de sélection:

**On peut imprimer la liste des blocs de donndes que contient un fichier de sélection déjà cr&8. Cette liste comporte les mgmes indications que dans laoption l'~ontrÔler un fichier de sélectiontt, c.à.d, le type de données et** *les* **numdro et titre des blocs. Sous DATOJAHL, vous pouvez imprimer un fichier de sélection** 

**entier mais pas un unique bloc de données, ce que vous pouvez faire en revanche sous DATAUF ou STRASSE,** 

- **Sortir du menu principal: Cette option permet de sortir du programme.** 

## **5.3 Utilisation**

**Il est conseillé de mettre en marche le programme DATWAHL et de suivre les instructions ci-dessous point par point. Mais il faut que vous ayez d8jà étudié le programme DATAUF et constitué quelques blocs de données.** 

### - **Nom de projet:**

**te programme vous demande d'abord un nom de projet, Il va sans dire qu'il faut donner au projet le même nom que sous DATAUF; en effet, c'est la "cléw qui ouvre les fichiers contenant les blocs de données saisis sous DATAUF. DATWAHL vcrifie qu'il existe bien des blocs de données sous le nom indiqué. Si ce n'est pas le cas, il ne l'accepte pas.** 

- **Menu principal: 11 propose cinq options: cxder un nouveau fichier de odlection, eontrglex un fichier de sdlectfon i liécran, imprimer UP fichier de a6lsction, effacer un fichier de sblection, sortir du menu principal. Comas précédemment, vous s%lectionnez l'option de votre choix en tapant la lettre correspondante, dans ce cas A, 3, C, D ou B.**  - **Créer un notaveau fichier de r6lection: En premier lieu, le programme vous indique le nom du nouveau fichier, Notez en particulier le dernier chiffre de son extension, C'est lui qui permet de distinguer les fichiers de sélection entre eux (num8rotation de O 5 9 par ordre croissant).** 

**Ensuite, la liste des blocs de donnees existant8 apparaît par type de données, Elle comporte comme sous DATAUF les numéro et titre des blocs. Vous pouvez faire votre choix sur cette liste, Pour faire votre sélection, vous avez les possibilites suivantes:** 

- **Demander un seul numdro: taper ce numéro, suivi de <Enter>,**
- **Demander plusieurs numéros: les donner en ordre croissant, suivis** à **chaque fois de <Enter>,**
- **Demander plusieurs numeros conisécutifs: taper dt abord le numéro le plus bas, puis taper** <-> **et 1s numéro le plus haut. Syntaxiquement, Ce signe donne une valeur ndgative** à **un nombre mais ici il signifie "jusqulàn. Ex.** : **Vous voulez sélectionner les blocs no 2, 4, 5, 6, 7 et 10. Vous tapez: <2>, <Enter>,** <&, **<Enter>,** 
	- **<-7>** , **<Enter>, <IO>, <Enter>.**

- **Demander tous les numdros des blocs d'un type de données: taper <A>.** 

**Si vous avez fait une erreur de sélection, vous pouvez recommencer la sélection** *h* **lmint8rfeur du type de dom&s en cours dnutflisation en tapant la lettre <B>. Pour refaire la sélection dans tous les types de données, tapez <C>.** 

**Pour quitter le menu en cours d'utilisation, voue pouvez taper** <\$>. **Cependant, le programme quitte automatiquement le menu lorsque vous choisissez 1 'option <A>, lorsque vous tapez le numéro de bloc le plus haut (passe au menu de sélection suivant) ou encore lorsque vous tapez <C> (revient au premier menu de s6lection).** 

-------------------------------

**Avant de mettre en m6moire un nouveau bloc, DATUAHL vérifie s'il contient au moins un bloc du type SOURCE et un bloc du type RECEPTEUR (sans route, pas de bruit routier et sans récepteur par de problème de bruit). En revanche, c'est vous qu'il revient de contrôler la pertinence des coordonnëes contenues dans les blocs,** 

## Contrôler à l'écran un fichier de sélection:

**Tout d'abord apparaît la liste des fichiers de sélection exis t ants** . **Vous pouvez sblectionner celui que vous vouiez contrôler en tapant le num6ro correspondant.** 

**Cela fait, vous avez plusieurs possibilit4s de contrôle: vous pouvez vérifier la liste des blocs sélectionnés (qui comporte là aussi poux chaque type de donndes les numdro et titre des blocs). Vous pouvez aussi demander un plan général ou un secteur. Dans ce deuxième cas, vous devez fixer les limites du secteur, qui doivent être situées** à **llintdrieur du plan général. Si vous appuyez simplement sur la touche**  <Enter>, le programme reprend les valeurs établies lors du **dernier passage (sinon celles ayant servi** à **définir le plan général lors du premier passage),** 

**Le menu gui suit vous permet de choisir le type de données dont vous voulez obtenir une projection. Il peut s'agir d'un seul type ou d'une combinaison de plusieurs types (ainsi, pour obtenir une projection des sources et des récepteurs,**  vous tapez <BD>, <Enter>). Ce menu a également une **particularité qui n 'apparart pas** à **1 '&cran. Sur certains écrans, l'image est un peu distordue car le rapport hauteur/largeur n 'est pas correct. Vous pouvez corriger ce défaut en agissant sur les facteurs dléchslle. Pour ce faire, tapez <S> dans ce menu. Vous pouvez alors donner une nouvelle valeur au quotient des facteurs d'échelle. Celui-ci se définit comme le quotient du nombre de points par cen tirnètre horizont al au nombre de points par centimètre vertical.** 

**Sa valeur se situe habituellement aux alentours de 1-00.** 

## - **Effacer un fichier de dlection: La liste de8 fichiers de rilection existant8 apparait** à **l'écran. Vous sdlectionnsz celui que vous desirez effacer en tapant le numéro correspondant, Bien entendu, le programme demande confirmation avant d'effacer definitivement le fichier sdlectionné.**

- **Imprimer un fichier de sélection: La liste des fichiers de sdlection existants apparaft. On peut y sélectionner le fichier voulu. En principe, les donnees sont imprimies telles qu'elles apparaissant** à **laicran, c.à.d, avec leur type et leurs numéro et titre de bloc.** 

## - **Soxtir du menu principal: Cette option vous permet de sortir du programme dans les règles.**

**Logiciel bruit routier 86 Manuel d'utilisation 'I'c-i-i-----i---i---i---i-------~----------------------------------d-**

# **6. te programme STRASSE 6. <u>Le prog</u><br>6.1 <u>But</u><br>Le presure programa</u>**

**Le programme STRASSE est l'ël6ment central du logiciel StL-86; il calcule pour chaque point de dception une valeur du Leq en d3(A) (décibels pondérés A). Il utilise** à **cet effet les blocs de données constitu8s sous DATAUF et l'un ou l'autre fichier de sélection créé sous DATWAHL.** 

**6.2 Modèle acoustique** 

#### $6.2.1$ Généralités

**LIEMPA a mis au point ces dernigres années un modèle de calcul du bruit routier particulièrement adapte au traitement informatique. Le modèle employé ici nla pas subi de remaniement important et utilise des formules éprouvées par lfEMPA ces dernières anndes. Comme tout modèle acoustique, celui-ci décrit d'une part les propriétds de la source (cf, 6.2.2 et 6.2.3) et d'autre part les influences qui s'exercent sus la propagation du bruit (cf, 6.2.3**  à 6.2.6). La première partie se compose pour l'essentiel d'une **£onction qui donne un niveau de bruit h un mètre de la source, La seconde rassemble des fonctions qui décrivent l'atténuation géométrique (due** à **la propagation), l'atténuation par le sol,**  l'atténuation due à l'air et l'atténuation due aux obstacles.

## **6.2.2 Fonction descriptive de la source**

**Le niveau acoustique que diffuse le trafic routier dépend du debit de ce dernier, de la proportion de poids lourds et de la vitesse, La formule employée a %té mise au point** à **liEMPA entre 1978 et 1981. De nature empirique, elle est ddcrite en détail sous 113 et L31.** 

**Logicielbruit routier 86 Manuel d'utilisation** 

**---------c------------------------------------w------------------** - ,

**Cette formule est la suivante:** 

 $L=A+10*1$ oq  $[(1+(v/50)^3)*(1+B*Eta*(1-v/150))]$  +  $10*1$ og [M]

- **L niveau de pression acoustique continu équivalent en dB(A1 A, <sup>B</sup>**: **constantes empiriques; A=42, B=20** .
- **v vitesse Eta** : **proportion de poids lourds (par rapport** <sup>à</sup> **l'ensemble du trafic)** 
	- **M débit du trafic (nombre de véhicules l'heure),**

## **6.2.3 Correction en fonction de la pente**

 $\mathcal{A}(\mathbf{x})$ 

 $\alpha=1$ 

**Le bruit routier dépendant de la sollicitation du moteur, le niveau acoustique est d'autant plus élevé que la pente de la route est forte. On a donc introduit une '\*valeur de correction en fontion de la**  pente", fondamentale pour notre calcul. **Elle est décrite par la fonction suivante:** 

> $K = 0$  **si la pente est**  $\leq 3\%$  $K = (p-3)*0.5$  si la pente est  $> 3\%$

**<sup>p</sup>**: **pente de la route en** % **(p toujours 01.** 

## **6.2.4 Pertes dues** à **\$a distance et** à **l'anqle d'ouverture du secteur**

**La loi relative** à **la distance pour une source linéaire, ce que représente une route pour StL-86, a la formule simple suivante:** 

Delta<sub>r</sub> =  $10*log(s/s_o)$ 

- **s distance la plus courts entre le récepteur et la source**
- **8,** . **distance de r&férence; dans notre modèle, s,=l mètre,**

**Cette formule n'est applicable que lorsque la source est infiniment longue et n'est cachée par aucun obstacle (angle d'ouverture du secteur phi.** = **180°). Si l'angle d'ouverture du secteur phi est lirnit6, lmintensit6 du faisceau est réduite dans un rapport phi/l80.**   $\mathcal{L}^{\mathcal{L}}$  , we can consider the  $\mathcal{L}^{\mathcal{L}}$ 

*-I--------ICCCCC-IC\_C-----------------------------------------------* 

**La formule pour les pertes dues** *b* **la distance et** à **l'angle d'ouverture du secteur s'dcrit donc comme suit:** 

Delta<sub>L</sub>=  $10*log((s*180)/(phi*s_{o}))$ 

- **s distance la plus courte entre le récepteur et la source**
- phi : angle d'ouverture du secteur (en °, mesure **angulaire)** , **ce à,d, angle sous lequel -le tronçon de route concerné est visible.**
- **80 distance de référence; ici s,=l mètre.**

**Le programme STRASSB emploie cette formule pour calculer les pertes dues** à **la distance et** à **l'angle d'ouverture du secteur. L'angle d'ouverture du secteur et la distance la plus courte sont calcul~s dans l'espace (en trois dimensions), Ils ne correspondent donc pas toujours h ce que l'on lirait sur un plan.** 

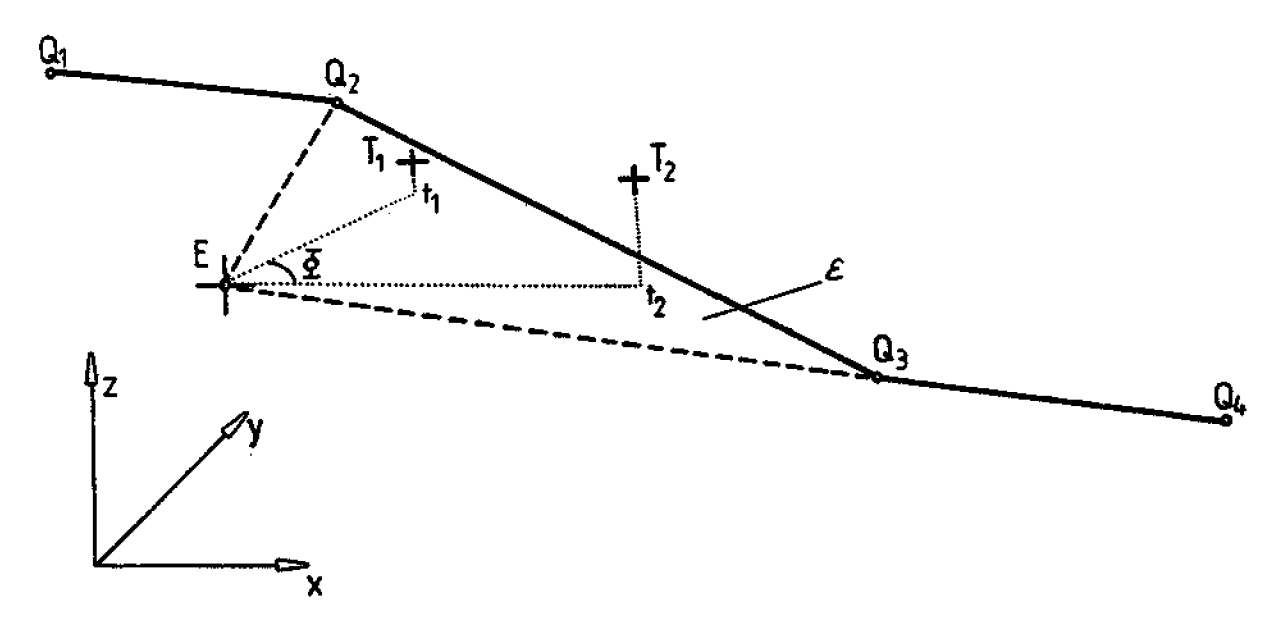

**Fig, 1 Calcul de l'angle d'ouverture du secteur phi** 

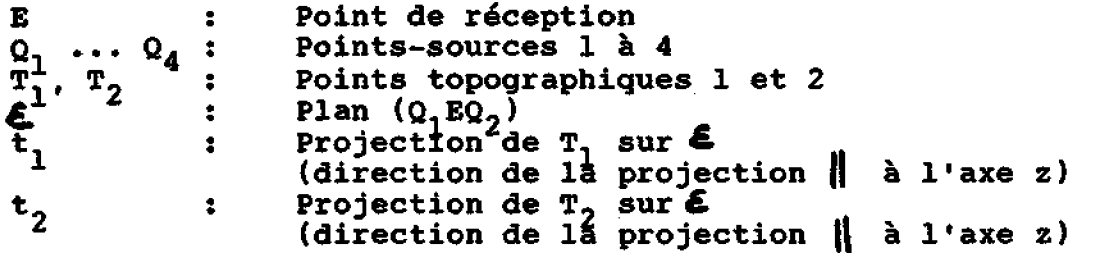

**Page 22** 

**Logiciel bruit routier <sup>86</sup>Manuel d'utilisation ------c-------c--------------------------------------------------** 

#### $6.2.5$ **~tténuation duo** à **l'air**

L'atténuation due à l'air est l'atténuation qui résulte de **l'absorption mol&culaire du son, Elle depend souvent de la fréquence de ce dernier. Or 1s bruit routier a un spectre assez constant et la formule suivante offre une bonne approximation:** 

Atténuation<sub>I.</sub> =  $0.005*r$ 

**1: parcours des ondes sonores en mètres, (distance source-rdcepteur)** 

**Le modèle employ& pour calculer lmatt&nuation due** à **l'air est décrit en détail sous C31.** 

## **6.2.6 Atténuation par le sol**

**Les interferences entre les ondes directes et celles réfléchies**  au sol entraînent une atténuation au voisinage du sol (cf. [3] et **Cal).** 

**Cet effet peut s'exprimer approximativement comme suit:** 

- Atténuation<sub>B</sub> = (C/(h+1))\*(1-exp(-r/D))<br>
C, D : constantes qui dépendent du spectre; pour le bruit **routier, C=20 et D-300**
- **h hauteur moyenne de propagation par rapport au sol (en mètres)**
- **r distance source-récepteur (en mètres),**

## **6.2.7 L'effet d'obstacle**

**L'effet d'obstacle est calculé selon la formule (étendue) de Reinhold C61, Dans la formule employée, 18atténuation due** à **l'obstacle ddpend du détour w que fait le son,** 

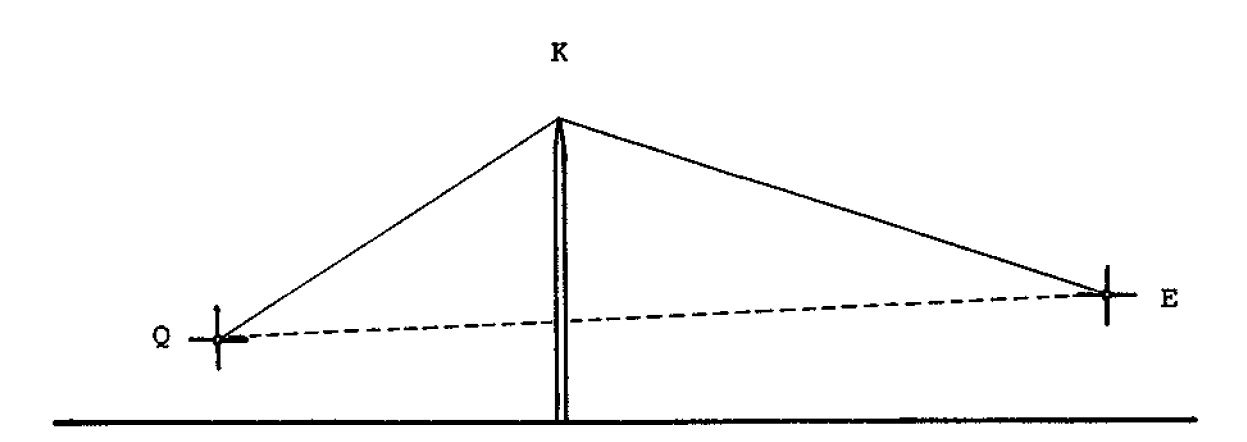

**Fig. 2 L'effet d'obstacle selon Rsinhold** 

**La figure 2 montre bien le détour**  $w: w = \overline{QK} + \overline{K}\overline{E} - \overline{Q}\overline{E}$ **.** 

**Si w>0.025, alors l'effet d'obstacle est le suivant:** 

 $H=10*log(5+80*w)$ .

**~8me si la crête K est située sous la droite BE (cf. fig. 31, c.h.d, hors de la I8zone d'ombres1, l'obstacle diminue le niveau du bruit dans certains cas.** 

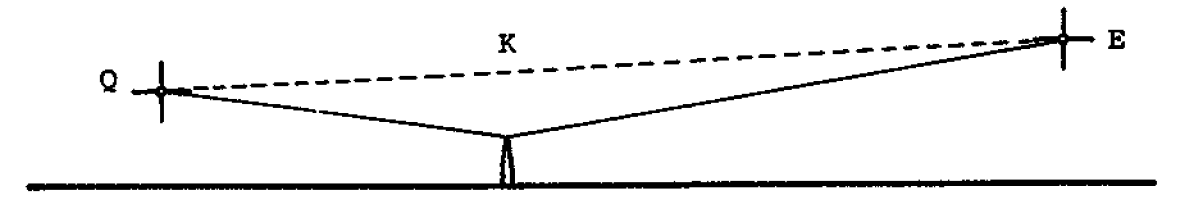

**Fig. 3 L'effet d\*obstacle, obstacle hors de la zone d'ombre** 

Si la crête K de l'obstacle se trouve hors de la zone d'ombre, w **est négatif par definition:** 

$$
w = \overline{QE} - \overline{QK} - \overline{KE}.
$$

**Page 24** 

**Logiciel bruit routier 86 Manuel d'utilisation** *---C-----I-I-----------------------------------------------------* 

Pour le domaine -0.0125<w<0.025, la formule applicable à l'effet **d'obstacle est modifiée comme suit:** 

## $H=10*1$ oq(3+160\*w).

**Si la crête de l'obstacle est encore plus Bloign6e de la zone d'ombre Iw<-0.01251, l'effet d'obstacle est nul, Par conséquent, la fonction de 1 'effet d'obstacle se divise en trois parties:** 

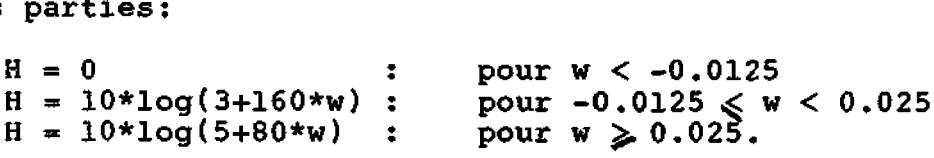

Les formules de Reinhold ne décrivent qu'un site comportant un **seul obstacle. Or le programme est capable de tenir compte de plus isurs obstacles (ou configurations topographiques ayant un effet d'obstacle) et il a fallu trouver un modèle adapté. 11 est expliqué B la fig, 4. Partant de la source (et du récepteur), on dessine les demi-droites de plus forte inclinaison qui effleurent le relief (ou la crête d'un obstacle). A Ilintersection de ces deux demi-droites, on place un obstacle imaginaire. Le calcul de <sup>1</sup>**' **effet d obstacle se fait selon la règle dnonc6e ci-dessus en tenant compte de l'obstacle imaginaire.** 

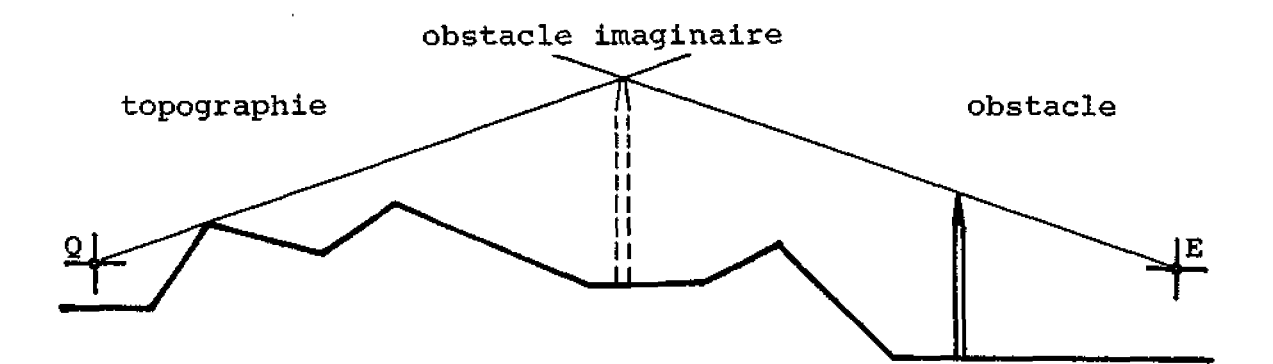

Fig. 4: L'effet de plusieurs obstacles

**Ce mode de calcul a ndanrnoins un inconvénient; de tr&s gros obstacles imaginaires risquent de surgir, entrafnant une attdnuation tout-à-fait improbable. On a donc introduit un effet dlobstacls maximal admissible, que dëcrit le diagramme suivant:** 

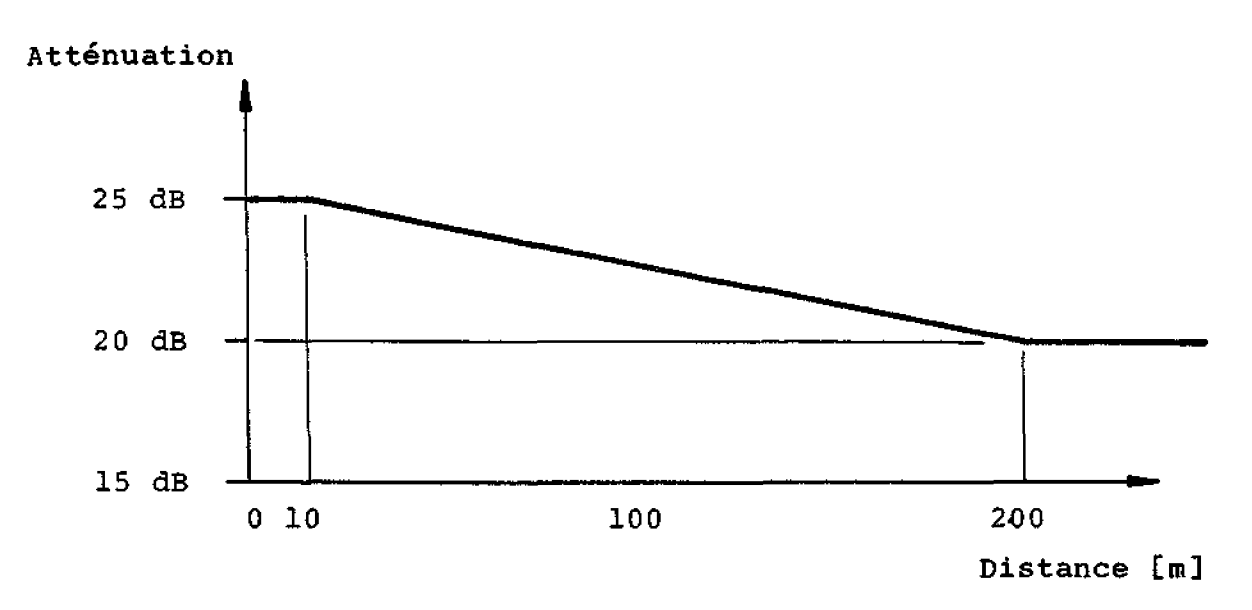

**Fig. 5: Effet d'obstacle maximal admissible** 

**Comme le montre le diagramme ci-dessus, la fonction exprimant l'effet d'obstacle maximal admissible dépend de la distance source-récepteur** . **Cette fonction est purement empirique, Elle tient compte du fait que l'effet d'obstacle est substantiellement plus important sur de courtes distances que sur de grandes distances (parce qua le parcours des ondes sonores est courbe),** 

## **6.3 Description**

**Le programme STRASSE effectue Tes calculs acoustiques moyennant quelques "pr8paratifsH au plan de l'organisation et du calcul, Tout d'abord, le programme regarde dans un fichier de sélection quels blocs de données il va utiliser.** *DBS* **que les blocs nécessaires sont activés, le processus suivant se ddrouls poux chaque point de réception: tous les points définissant la**  topographie et les obstacles sont transformés de coordonnées **cartésiennes (utilis8es pour la saisie) en coordonnées cylindriques dans lesquelles le point de réception est une coordonnee** zéro; **ensuite, la première partie de la source (c.à.d. le tronçon de route entre les deux premiers points d'un bloc de données activé 1 est transformée dans les rnsmes coordonnées cylindriques; ces deux points de la source délimitent le "secteur-sourcen** ; **en£ in, le programme cherche 1 'ensemble des points qui se trouvent dans le secteur-source et les ordonne par ordre croissant dtazimut (angle entre l'axe y et la demi-droite portant un point, mesure dans le sens des aiguilles d'une montre 1. Ainsi triés, les points divisent le secteur-source en secteurs plus petits ou sous-secteurs. Dans chacun d'eux, les "conditions extérieures'' (topographie, obstacles) sont désormais stables et il n'y a plus de discontinuités.** 

**Afin que les rapports** à **l'intdrieur d'un sous-secteur ne soient pas seulement stables mais constants, l'angle entre les limites dlun sous-secteur ne doit pas être trop grand, Pour le programme STRASSE, il est de 9' au plus. Il est calcul& par projection des limites de secteur dans 1 'axe z sur le plan des sources (qui contient les tracés polygonaux des sources et le point de réception pertinents). Le programme mesure alors l'angle solide entre les deux demi-droites projetdes (attention: cet angle ne correspond pas obligatoirement** à **la différence entre deux azimuts voisins car ceux-ci sont calculés dans le plan xy; cf. fig. 1). Si un sous-secteur fait plus de go, le programme le divise automatiquement jusqubà obtenir une dimension acceptable. Dans chaque sous-secteur, on effectue alors une coupe le long de la médiane de l'angle. Cette coupe topographique est Le point de départ du véritable calcul acoustique.** 

**Sur la base des caractdristiques du trafic (vitesse, débit et proportion de poids lourds), la fonction descriptive de la source (cf, 6.2.2) permet d'obtenir une valeur da base du niveau de bruit. Le programme calcule ensuite les pertes dues** à **la propagation géométrique en appliquant la loi sur la distance et l'angle d'ouverture du secteur.** 

**Pour avoir une idée exacte des influences qui s'exercent lors de la propagation du son, il faut des données supplémentaires (hauteur moyenne par rapport au sol du parcours des ondes**  sonores, position de l'obstacle le plus efficace ou de l'obstacle **imaginaire), Le programme calcule automatiquement toutes ces** 

## **Logiciel bruit routier 86 bruit 100 manuel d'utilisation**

**données** à **partir des coupes topographiques mentionnées plus haut. Puis les formules énoncées sous 6.2.4 2 6.2.6 s'appliquent pour le calcul de chaque atténuation. En soustrayant toutes les att4nuations et pertes de la valeur de base du niveau de bruit, le programme obtient le niveau de bruit du sous-secteur étudié.** 

**------------------1-----l------CIII--------------------------** 

**Les mgmes calculs ont ainsi lieu poux chague sous-secteur d'un secteur-source, Les niveaux de bruit des sous-secteurs sont additionnés énergétiquement au fur et** à **mesure.** 

**Pour obtenir 1s Leq du point de réception étudié, il faut faire 1 es calculs décrits ci-dessus pour tous les secteurs-source. Alors, le programme STRASSE calcule le résultat (un niveau du Leq pond&& AI par addition Bnergétique des niveaux de bruit relevcs dans chaque secteur-source.** 

## **6.4 Utilisation**

**Il est recommande ici aussi de mettre le programme STRASSE en marche et de suivre point par point les instructions ci-dessous,** 

## - **Nom de projet:**

**En premier lieu, STRASSE vous demande un nom de projet. Comme il faut un fichier de sélection pour y choisir les blocs de données** à **traiter, le programme vérifie d'abord s'il en existe un sous 1s nom de projet indiqué. Si ce n'est pas Le cas, vous devez indiquer un autre nom. Ne donnez donc que des noms de projet pour lesquels il existe au moins un fichier de s81ection.** 

## Menu principal (sélection des données):

**Une liste de tous les fichiers de sélection créés sous DATWAHL pour le projet indiqué apparaet** à **l'écran, Pour travailler sur un fichier donné, tapez simplement le numéro correspondant.** 

**Bien entendu, vous pouvez sortir du programme** à **ce stade en tapant <A>.** 

- **Sortie des données:** 

**Comme nous l'avons dit** à **plusieurs reprises, STRASSE calcule**  à **chaque point de reception le Leq, pondéré A. Cette valeur est toujours fndiquée** . **Néanmoins, il est souhaitable de connaitrs ses donnges de départ. Ce menu vous permet <sup>d</sup>**' **appeler d** ' **autres f nf ormations susceptibles de vous intéresser. Il s'agit tout d'abord des données de départ (données de localisation de tous types) mais aussi les caract6ristiques du trafic (débit, vitesse et proportion de poids lourds),** 

**Vous avez en outre la possibilit& de contrblsr ce que le programme calcule. Comme nous l'avons dit plus haut, STRASSE effectue ses calculs par secteur et établit une coupe de chacun d'entre eux. Ciest cette coupe que s'applique le modèle acoustique, L 'option Données de contrdle de chaque coupe vous donne accès aux rdsultats intermédiaires obtenus pour chaque coupe. De plus, vous pouvez demander un graphique de l'une ou l'autre coupe** à **l'&cran. Cela vous donne une possibilité de contrôle supplémentaire, notamment de la coordonnée z (qui nlappara\$t pas sur le plan prisenté**  sous DATWAHL et ne peut être vérifiée graphiquement).

**ATTENTION: Sur le graphique, les hauteurs et les largeurs sont** à **la même dchelle, qui peut varier d'une image** à **ltautre. Pour interpréter correctement chaque image, il faut avoir les "données de contrôle de chaque coupe" (par ex, distance récepteur/source** --> **D(Q)).** 

**Ce menu a une particularité. II vous permet titre exceptionnel de sélectionner la combinaison d'options de votre choix et de 1 'entrer d'une traite. Par exemple, si vous voulez vérifier toutes les données concernant la source (options A et B) ainsi que les données de localisation des obstacles (option Dl, tapez <ABD>, <Enter>, Vous n'entrez l'information en appuyant sur <Enter> gulapr&s avoir indiqué toutes les options de votre choix,** 

**Si vous choisissez 1 'option CH> (pas d'autres données), seule la valeur du Leq est calculée et indiquée, Bien entendu, cette option ne peut être combfnée avec les autres**   $\overline{c}$  **car elle leur est contradictoire.** 

Il existe une autre option, qui ne figure pas à l'écran: **vous pouvez sortir convenablement du programme en tapant**   $<$ \$ $>$ .

Modes de sortie des données **Il y en a trois: affichage** à **l'écran, impression, stockage dans un fichier. La dernière option vous permet de retravailler les résultats des calculs. Si vous avez choisi dans le menu précédent l'option graphique des coupes étudiées, celles-ci apparaissent toujours** à **l'écran quel que soit le mode de sortie choisi, Si vous choisissez le mode de sortie** à **l'écran alors que vous aviez sélectionné l'option données de contrôle de chaque coupe dans le menu précédent, vous pouvez arrêter le d8filernent en appuyant sur n'importe quelle touche**  (attention: les "freins" entrent en action avec un certain décalage). Ainsi, vous pouvez étudier en toute tranquillité **les données de contr6le de chaque coupe. Pour repartir, tapez <Enter>.** 

**----------I-----C11-----C--------C--------------------------** 

Pour que vous puissiez interpréter correctement les données **supplémentaires ainsi obtenues (notamment les donnkes de contrôle de chaque coupe), voici l'explication de quelques abréviations et concepts.** 

Si vous demandez l'impression des données de contrôle de chaque **coupe, les mentions suivantes apparaissent:** 

**données de coupe: azimut ouvert. d/h(obst) hm bruitbase dbo aa ao as résultat** 

**En voici la signification:** 

- azimut: angle entre l'axe y et l'axe de la coupe, mesuré **dans le sens des aiguilles d'une montre (O** - **360 degr&).**
- (angle de) ouverture: angle d'ouverture du sous-secteur **considéré,**

**ATTENTION: Cet angle est calculé par projection des limites de secteur sur le plan des sources (où figurent le segment source et le point de réception pertinent). Il correspond** à l'angle solide entre les deux limites projetées. L'azimut, **en revanche, est** une **projection de la coupe sur le plan %y. La différence entre deux azimuts ne correspond donc pas obligatoirement** à **l'angle (solide).** 

- $d/h(obst)$ : distance et hauteur de l'obstacle prépondérant. **Le point de ré£érence est le point au sol où se trouve le récepteur consid&r& Icoordonnies x, y, 2). Si la propagation du son ntsst pas ggnée par un obstacle, la distance a une valeur zero. fI(obst 1 indique la hauteur du point de réception par rapport au sol.**
- **Am: hauteur moyenne par rapport au sol du parcours supposé des ondes sonores.**
- **bruit/base: bruit mesuré** à **l'aide de la fonction source (cf. 6 .2.21 et de la fonction de correction de la pente {cf. 6.2.3).**
- **d&o** : **pertes dues B la distance et** à **l'angle d'ouverture du secteur (cf. 6.2.4). Valeur constante pour tout le secteursource.**

**Page 30** 

- **aa: atténuation de S'air (cf. 6.2.5); ao: atthuation due aux obstacles (cf, 6-2-61** ; **as: att6nuation par le sol (cf. 6 -2.7)** ; **résultat: niveau de bruit d'un secteur. Toutes les pertes et atthuations sont d6duites du bruit de base,** 

Lorsque vous appelez les données de contrôle à l'écran, vous **obtenez les mgmes données mais sous une autre forme, Dans ce cas, la distance, c.à.d. la distance la plus courte entre le point de réception et la source, s'affiche en plus.** 

#### $7.$ **Conseils d'utilisation**

#### $7.1$ **Introduction**

**Le logiciel StL-86 est un instrument d'aide au calcul des immissions du bruit de la circulation routière. Ce programme informatique permet d'obtenir Trhs facilement des rdsultats. Hais pour que ceux-ci aient une certaine justesse, vous devez connaître** non **seulement le mode de fonctionnement du modèle mais aussi ses limites et les erreurs de construction (issues de la transformation d'une réalit6 en modele informatique). D'ailleurs, il faut escompter non seulement des erreurs de construction mais aussi des erreurs de données (par ex. erreur de saisie des coordonnées), Pour éliminer rapidement au moins les erreurs grossières, il est bon de demander la projection** à **1 'écran d'un plan général (programme DATWAHL, pour découvrir Iss erreurs de localisation) voire la projection de chacune des coupes (programme STRASSE, pour découvrir les erreurs de hauteur).** 

**Dans le paragraphe suivant, nous allons voir de plus près les**  limites du logiciel (précision!) puis nous présenterons quelques **principes applicables** à **la construction de modèles, Cet exercice, qui consiste** à **transformer des plans en modele informatique, est certainement 1 'aspect le plus d8licat et le plus passionnant du travail sur StL-86.** 

**En effet, la qualit6 d'une prévision de bruit ne dépend pas de l 'imprimante utilisée mais bien de la sélection des données de travail.** 

## **7.2 précision**

**Comme nous l'avons indiqué sous 6.2, le modèle acoustique comporte plusieurs** cléments **(fonction descriptive de la source, atténuation due 3 l'air, effet d'obstacle et atténuation par le sol 1. Tous ces Bléments comportent des incertitudes et des erreurs dont certaines s annulent mais d' autres s** ' **a joutent. En outre, le modèle ne tient pas compte de certains facteurs qui pourtant peuvent avoir une certaine influence sur la propagation des ondes sonores.** 

Logiciel bruit routier 86 **Manuel d'utilisation** 

**Il s'agit par ex, des facteurs suivants:** 

- **L'influence du vent (souvent considérable, attention lors des mesures comparatives!),**
- **La courbure du parcours des ondes sonores due au gradient thermique vertical.**
- **La réflexion sur les surfaces réverbérantes.**
- **La diffraction des ondes sonores sur les arêtes verticales (par ex. les pignons des maisons).**

**Comme le montrent des réflexions thgoriques et des comparaisons entre divers sites de mesure, l'erreur du modèle représente en g8néral 1** à **3 dB(A) (d6viation standard) selon les sites. Plus les distances sont grandes, plus les erreurs sont importantes.** 

## **7.3 Construction de modèles**

## **7.3.1 Source**

**Lorsque l'on caractérise une source, il y a quelques éléments** à **prendre en compte pour transformer au mieux la réalité (route) en modèle (tracé polygonal),** 

**Dans quels ddtails faut-il caractériser une route? Il nty a pas de réponse génhrale car cela depend de l'énoncé du probl&rne. Cependant, il importe de respecter les principes suivants:** 

- **Plus le point de réception est proche de la source,**  plus il faut décrire celle-ci en détail.
- **Plus un obstacle est proche de 1 a source, plus il faut décrire source et obstacle en détail,**

**Pour decrire une source en détail, on peut par ex, la diviser en voies. Bien entendu, il faut répartir judicieusement le débit du trafic entre les différentes voies,** 

**Le choix de la vitesse correcte est également essentiel pour rendre compte du site avec précision, Le niveau de base du bruik ne dépend pas de la limite de vitesse indiquée mais de la vitesse delle <sup>i</sup>**

**En outre, il ne faut pas oublier que la fonction descriptive de la source ne s'applique qu'à l'asphalte sec,** 

**Logiciel bruit routier 86 Manuel d'utilisation** 

**Pour les autres revêtements, il faut prendre en compte les é18ments supplémentaires suivants selon Cl]:** 

*-C-------I--------CCI----------------------------H------------------* 

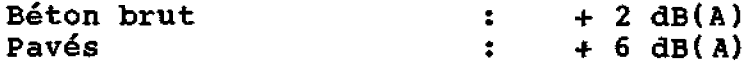

**Outre les propriétes du revatement, les constructions sises le long d'une route peuvent avoir une certaine influence (réflexions 1, Vous devez prévoir ces facteurs dans votre modèle car le programme ne les prend pas en compte automatiquement.** 

**Lorsque l'on d6finit une source, on se demande toujours comment ddlimiter le périmétre** à **Qtudier. On est souvent tente de s'arrêter aux limites de la source. En réalite, cela n'est correct que lorsque la route sise hors du périmètre ainsi déllirnitd n'est plus visible. Sinon il faut poursuivre la route jusqu1au point où elle disparart de la vue.** 

#### $7.3.2$ **Les points de réception**

**En général, 1 'emplacement des points de réception ressort de I'énoncé du problème. On s'intéresse en règle gdnérale aux points les plus exposés au bruit, c.à.d. A ceux qui sont situes le plus en hauteur par rapport au sol (dernier Btage) car c'est là que lteflet d'obstacle et Ilatténuation par le sol se font le moins sentir.** 

**Comme nous l'avons évoqud plus haut, les obstacles proches des sources ou des points de réception ont une plus grande influence que les obstacles situds au milieu (l'effet d'obstacle dépendant du détour qu'effectuent les ondes sonores), Par conséquent, lorsque l'on indique les sources et les obstacles, il faut regardes s** ' **il existe A proximité des obstacles susceptibles d'exercer une influence sur le point de récsptian.** 

## **Exemple** :

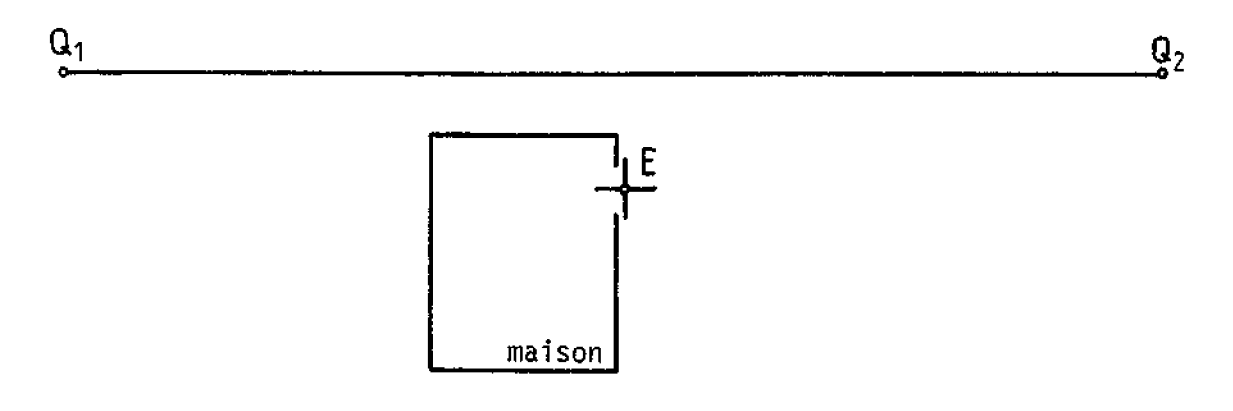

**Fig. 6: L'effet d'écran produit par un bâtiment (situation)** 

**L'exemple ci-dessus montre que la maison elle-même sert d'écran; seule la moitié de la source est visible (ce qui entraîne une différence de 3 QB(A)I)** 

#### $7.3.3$ **Topographie et obstacles**

**La topographie peut avoir une influence négative sur l'effet d'obstacle comme sur Ilatténuation par le sol, En effet, elle produit un effet d'obstacle dès lors quaelle coupe la droite récepteur /source. Or 1** ' **atténuation de sol dépend de la hauteur moyenne par rapport au sol du parcours présumé des ondes sonores,**  hauteur qui dépend elle-même directement de la topographie. Il **faut donc avoir soin d'en tenir compte lors de la construction du modèle.** 

**<sup>A</sup>l'instar des obstacles, la topographie au voisinage proche de la source ou du point de réception doit être minutieusement étudiée, En effet, toute imprécision peut prendre de l'importance si l'un des côtés du polygone produit un effet dtobstacls,** 

**Logiciel bruit routier 86 Manuel d 'utilisation I--------I--CC---------------------------------------------------** 

**Pour transformer au mieux la réalité en modèle, et donc pour faire une sélection optimale des données, 11 ne faut jamais perdre de vue le fait que le logiciel &labore des coupes entre la source et le point de r6ception. On peut %tablir sans difficultd les principaux tracés polygonaux de la topographie en se demandant quelles informations sont pertinentes pour chacune de ces coupes (quelles en sont les "valléesM et les "montagnest1?** ). **Ce procédé a I l inconvénient d 'engendrer de fortes variations de trace polygonal d'un point de réception** à **l'autre, Dans la pratique, on procède en deux fois pour décrire la topographie. Dans un premier temps, on definit sur un plan 1 'ensemble des lignes topographiques caractéristiques (crêtes, dépressions, ruptures de déclivité) entre les points de rgception et les sources, Dans un deuxième temps, on détermine les lignes principales selon le procédé indiqu6 plus haut et, le cas échéant, on les complète. Alors, on saisit les lignes nécessaires uniquement.** 

En employant ce double procédé, on est assuré de pouvoir **construire un modèle sensé gui donne une représentation correcte de la réalité acoustique,** 

## **Appendice 1: LISTE DES NOUS DE FICHIER UTILISES**

**Chaque nom de fichier se compose d'un nom et d'uns extension, Le nom est toujours identique** à **celui que vous avez attribué au projet. L'extension établit le type de donnces stocke dans chaque f ichiar** .

- **Extension Description**
- **<.QUE> (QUElle** = **source) Contient les blocs de données localisant les sources (coordonnées x, y, 2). <.HIN> (HINdernis** = **obstacle) Contient les blocs de données 1ocaLisant les obstacles (coordonnées x, y, z et hauteur par rapport au sol de la crête des obstacles).**  < **,TOP> (~~~ographia) Contient les blocs de données localisant les lignes topographiques (coordonndes x, Y, z). <.EMP> (EMPfangspunkt** = **point de reception) Contient les blocs de donn8es localisant les points de réception (coordonnées x, y, <sup>z</sup>et hauteur par rapport au sol), (INHaltverzeichnis** = **liste) Contient la liste de**   $\langle$ . INH $\rangle$ **tous les blocs de données comportant des in£ ormations supplémentaires, par ex, titres, débit du trafic, proportion de goitds lourds et vitesse.**  ( **ARBeitsf ile** = **fichier de travail blême structure**   $\langle . \text{ARB} \rangle$ **que le fichier <.INH>. En général, effacé après usage.**  $\langle$ .HXD $\rangle$ **Fichier de travail servant** à **retravailler le fichier <.INH>. En gGnéra1, effacé après usage, (Auswahl-File** = **ffchier de sélection) Fichiers de**   $\langle .$ AF $0 \rangle$ **selection no O** à **9 contenant les "adressesn de**   $\langle .$ AF9> **tous les blocs de données retenus pour un projet. Ces fichiers ont la même structure que les listes, (Text-File** = **fichier de texte) Fichiers de texte**   $\langle .TX0 \rangle$ **ne O** à **9; le programme STRASSE permet de sortir**   $<$ TX9 $>$ **des donnees sur un fichier dont l'extension comporte alors le m8me chiffre que le fichier de selection qui sert de base de calcul. Par ex.: Si vous entamez les calculs avec le**  fichier de sélection n° 3 (<.AF3>), **l'extension <,TX3> est attribuée** à **votre fichier de texte.**

La modification du quotient des facteurs d'échelle entra**î**ne, dans **le r&peréoire en cours d'utilisation, la création d'un fichier**  intitulé <STL-86.SKA>, qui contient un seul nombre réel, le quotient des facteurs d'échelle.

**Page 36** 

**Logiciel bruit routier 86 Manuel d'utilisation IC\_I\_--~\_\_---I\_----II----------IIII-------------------------------------** 

## **Appendice 2: STRUCTURE DES DOmES**

**Cet appendice est destiné aux utilisateurs qui souhaitent adapter la saisie des données** à **leurs besoins particuliers et ont donc besoin de quelques renseignements supplémentaires sur La structure attribuée aux données. Comme nous l1avons mentionné en introduction, Ic logiciel StL-86 est rédigé en TURBO-Pascal (et en allemand) avec les déclarations suivantes:** 

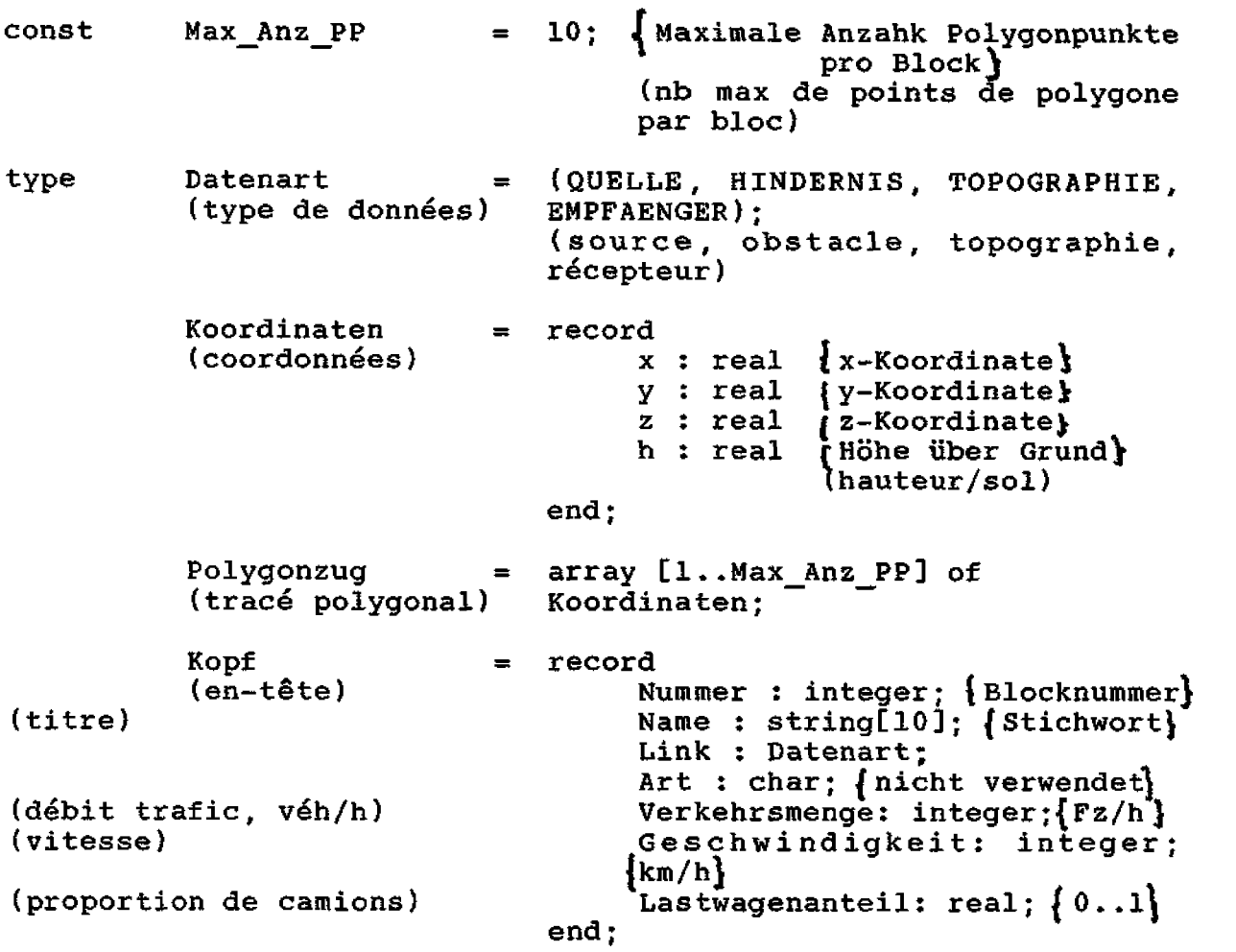

**Le fichier portant l'extension <.INH> est de type en-tête (file of ~opf) tandis que les fichiers portant les extensions <.QUE>,**  < . **HIN>** , **<,TOP> ou <,EMP> sont de type tracd polygonal (file O£ ~olygonzmg). Les blocs de données doivent être stockés dans ces fichiers conform6ment** à **leur nurncro, c.5.d. que 1s lieu où se trouve un bloc correspond exactement** à **son numéro mis en mémoire dans l'en-tête. Dans la liste (extension <.INB>), les blocs d'un type d8terrniné de données doivent avoir exactement la même séquence. En revanche, la scquence des types de données est sans importance.** 

## **Logiciel bruit routier 86 Manuel d'utilisation**

## **Exemple** :

 $\sim 10$ 

## **Fichier LAUTDORF.1NA**

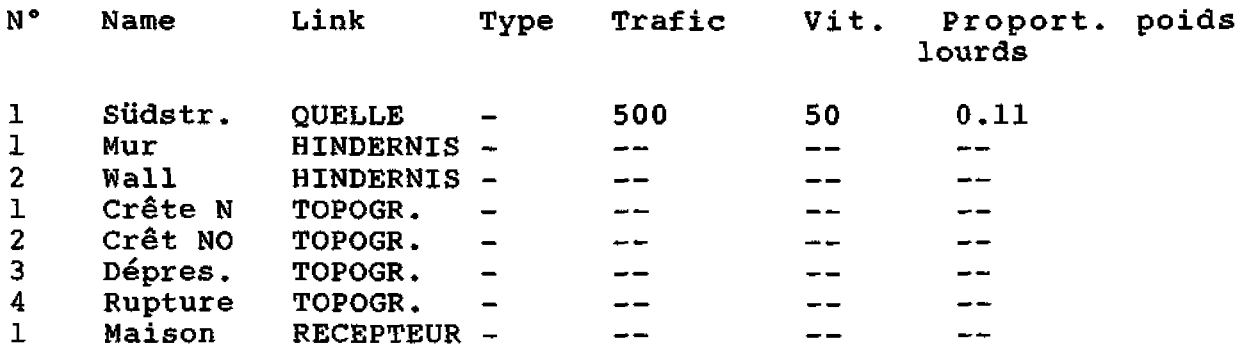

**Logiciel bruit routier 86 Manuel d'utilisation** .................................................................

**Fichier LAUTDORF-QUE** 

**Il ne contient qu'un seul array Cll,Hax Anz PPJ of Koordinaten**  (matrice de coordonnées), comprenant les coordonnées de la **Südstrasse,** 

**Fichier LAUTDORF.HLN** 

**11 contient deux matrices de coordonnées; la première comprend les coordonnées de l'obstacle mux et la seconde celles de l'obstacle wall.** 

**Fichier LAUTDORF,TQP** 

**Il contient quatre matrices de coordonnées; la premiere contient**  les coordonnées du tracé polygonal topographique crête N, la seconde celles du tracé polygonal crête NO, la troisième le tracé **dhpression et la guaérihme le trac6 rupture.** 

**Fichier LAUTDORF .EMP** 

**11 contient une seule matrice de coordonnées, qui comprend les coordonnées du bloc maison.** 

**Logiciel bruit routier 86 Manuel d'utilisation d\_C\_\_-------I-C----II-------------------------------------------~---** 

## **Appendice 3: MESSAGES D'ERREUR**

**Toute faute grave (par ex. uns division par z8ro) provoque une soxtie anormale du programme. Celui-ci repère automatiquement les erreurs les plus Bvidentes et explique la raison de la sortie forcée,** 

**En cas d'erreur non prévue par le programmateur, un message <sup>d</sup>**\* **erreur en TURBO-Pascal apparait** . **Leur explication figure cidessous. Les messages employés ont été tirés de 173.** 

## **1. Erreurs d'exécution**

**Les erreurs d 'exécution entraînent 1 'apparition du message**  suivant:

## **Rua-time error NN, PC=addr Progxam aboxted**

**WN représente le numdro (hexad8cimal) de l'erreur et addr l'adresse de l'erreur dans le programme.** 

- **~épassernent de la virgule flottante.**  01
- 02 **Tentative de division par zéro,**
- $03$ **Tentative d'extraction de la racine carrée d'un nombre négatif.**
- 04 Tentative d'établissement du logarithme d'un nombre < 0.
- **Liste des matrices hors du domaine significatif.**  90
- 91 **Scalaire ou domaine partiel hors du domaine acceptable,**
- $92<sub>2</sub>$ **Attribution A un nombre entier d'une valeur entière hors du domaine acceptable (-32768, ,32767).**
- FF **Saturation de la mémoire dynamique ou statique (pas assez de place en mémoire vive).**

**Logiciel bruit routier 86 Manuel d'utilisation** 

## **2, Erreurs de saisie ou de sortie**

**Si vous commettez une erreur pendant les opérations de saisie ou de sortie, le message suivant apparaît:** 

**-------CC-----I---C----------------------------------------------** 

## I/O error NN. PC=addr Program aborted

**NN** représente ici aussi le numéro de l'erreur et addr l'adresse **de l'erreur dans le programme.** 

- $01$ Tentative d'accès à un fichier inexistant.
- 02 **Tentative de lecture d'un fichier non pr6paré en lecture.**
- 03 Tentative d'écriture dans un fichier protégé en écriture.
- 04 **Tentative d'bcriture dans un fichier non ouvert** à **des fins d 'écriture.**
- 10 **Mise en mémoire d'une chaine sous forme de variable numérique d'un format erronn8,**
- 99 **Fin de fichier imprévue,**
- F0 **Ecriture sur disquette impossible: disquette ou memoiretampon pleine** à **la suite d'une tentative d'extension d'un**
- $F1$ **fichier** . **~épertoire (directory) plein: tentative d'ouvrir un nouveau fichier mais il n'y a plus assez de place dans le répertoire,**
- $F2$ **Fichier trop important,**
- **Disparition d'un fichier: tentative de refermer un fichier**  FF. **qui ne se trouve plus dans le répertoire (par ex. parce que vous avez changé de disquette).**

Logiciel bruit routier 86 Manuel d'utilisation

## **BIBLIOGRAPHIE**

**<sup>113</sup>**: **OFPE/LFEM: Documents du cours sur le bruit** routier **wStrassenlarrnH des 18/19.6,84 et 3-9-84** 

-----------------------------------------------------------------

- **C21** : **Herschel, Rudolf: Turbo Pascal, Oldenburg, 1985**
- **C31** : **Hofmann, Robert: Larmbekampfung 1, Vorlesunqsscript ETHZ 1983**
- **Edl** : **Lauber** , **Anselm** : **Akust ische Grundlagen, Vorlesungsunterlagen ETHZ 1980**
- **[53** : **Rathe, E, J, et Heury, F.: Mode1 77: Cornputer Mode1 for Noise Propagation Studies (User's Guide)**
- $[6]$  : Reinhold, Günter: Die Wirkung von Abschirmungseinrich**tungen zur Larmminderung an Strassen, Strassenbau und Strassenverkehrstechnik, He£t 157, 1974**
- **<sup>171</sup>**: **Turbo Pascal 3.0, Handbuch, Heimsoeth Software, <sup>1985</sup>**
- **cl31** : **Wirtk, Hiklaus: Algorithmen und Datenstruktursn, Teubner, Stuttgart 1983.**